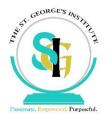

## VIRTUAL SCHOOL FREQUENTLY ASKED QUESTIONS

## **TEACHERS FAQS**

| GENERAL QUESTIONS                            |                                               |  |
|----------------------------------------------|-----------------------------------------------|--|
| Where do I find the Zoom credentials for     | In the SGI Faculty WhatsApp chat, SGI App,    |  |
| class?                                       | in MyCORE Virtual School Course               |  |
| What are the options for the use of a laptop | Alert Command Center                          |  |
| if mine fails?                               |                                               |  |
| Where should I be to teach the class?        | At school in an appropriately quiet location. |  |
| What do I do if the internet drops?          | Redirect the students to MyCORE               |  |

## CLASSROOM MANAGEMENT

| Each teacher is a Co-host and therefore has                                                               |
|----------------------------------------------------------------------------------------------------|
| control over the mute/unmute function.                                                                    |
| Address the students as a first warning.                                                                  |
| Change settings to chat only with host. Place<br>child out of classroom for Command Center<br>to counsel. |
| Disable annotations.                                                                                      |
|                                                                                                    |

## **TECHNOLOGY MANAGEMENT**

| What do I do if my video is not working? | Sign in with another device. |
|------------------------------------------|------------------------------|
|                                          | 8                            |

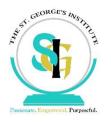

| What do I do if my audio is not working?                                                    | Ensure a mic and video check at the start of   |  |
|---------------------------------------------------------------------------------------------|------------------------------------------------|--|
|                                                                                             | lesson.                                        |  |
| What do I do if I am unable to share screen?                                                | Students should be given a crash course as     |  |
|                                                                                             | part of the virtual class orientation.         |  |
| What do I do if I want to give my students a                                                | Zoom allows for this. It must be set up        |  |
| Poll?                                                                                       | before the lesson. Seek necessary              |  |
|                                                                                             | permissions from Command Center before         |  |
|                                                                                             | the lesson.                                    |  |
| Ensure checks are done before class for permissions to screen share, videos shows properly, |                                                |  |
| poll is set up, control to mute/unmute students, etc                                        |                                                |  |
|                                                                                             |                                                |  |
|                                                                                             |                                                |  |
| STUDENT MANAGEMENT                                                                          |                                                |  |
| What do I do if a student's assignment has                                                  | Step 1. Alert student orally or via Zoom chat. |  |
| not been submitted?                                                                         | Step 2. Alert parent through SGI Apps or       |  |
|                                                                                             | Parent Chat.                                   |  |
| What do I do if a student is not showing up                                                 | Step 1. Confirm the Subject List with          |  |
| in MyCORE as part of my class?                                                              | students is accurate.                          |  |
|                                                                                             | Step 2. Contact IT.                            |  |
| What do I do if a student has missed my                                                     | Step 1. Check Subject List                     |  |
| class?                                                                                      | Step 2. Contact Command Center                 |  |
| What do I do if I see a parent in my class?                                                 | Welcome them I suppose.                        |  |
| What do I do if I am unable to get my                                                       | Post PowerPoints on MyCORE and any             |  |
| PowerPoint to project appropriately?                                                        | other class material.                          |  |
|                                                                                             |                                                |  |

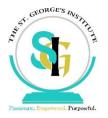

| What do I do if students appear distant and                                    | Alert them by calling on them. Inform          |
|--------------------------------------------------------------------------------|------------------------------------------------|
| disinterested in class?                                                        | Command Center if concern still exists.        |
| What do I do if I am running late?                                             | Once the work is uploaded in advance of        |
|                                                                                | class time (recommended), Collaborating        |
|                                                                                | Teacher can take the class straight to         |
|                                                                                | MyCORE.                                        |
| What do I do if I am missing a student in                                      | Send a message to the Command Center for       |
| class?                                                                         | action.                                        |
| What do I do if a student has dropped out of                                   | Send a message to Command Center for           |
| class without any reason provided?                                             | action.                                        |
| What do I do if a student's camera is not                                      | This should be included as part of the initial |
| turned on?                                                                     | testing at the beginning of class.             |
| During lunch and break times, all cameras should be turned off and mics muted. |                                                |